**Przetłumaczone: angielski - polski - [www.onlinedoctranslator.com](https://www.onlinedoctranslator.com/pl/?utm_source=onlinedoctranslator&utm_medium=pdf&utm_campaign=attribution)**

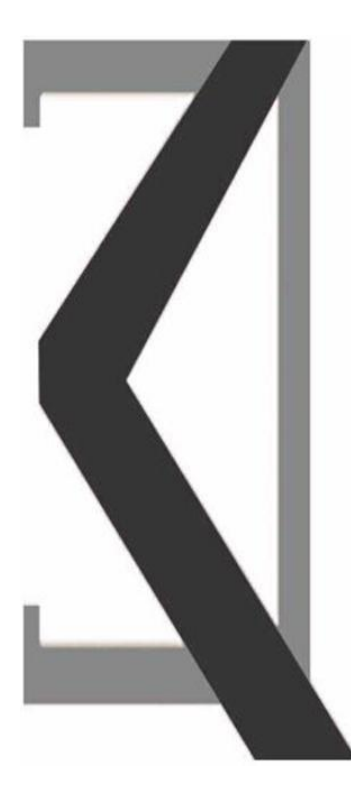

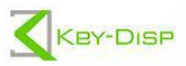

# The eBike Display **Users Manual**

# **KD21C**

# **Treść**

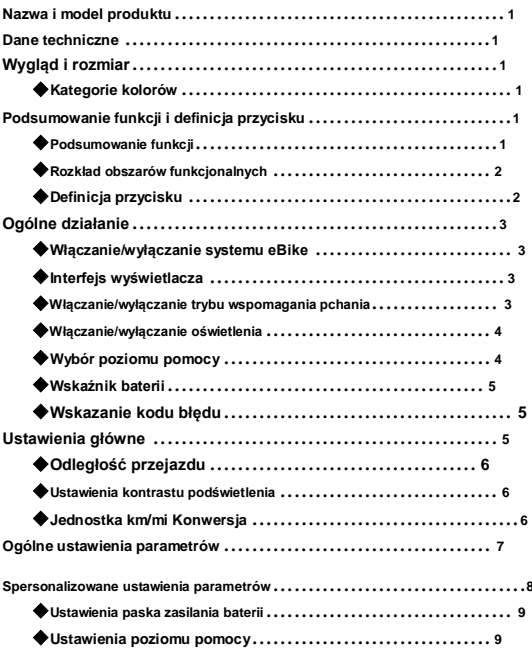

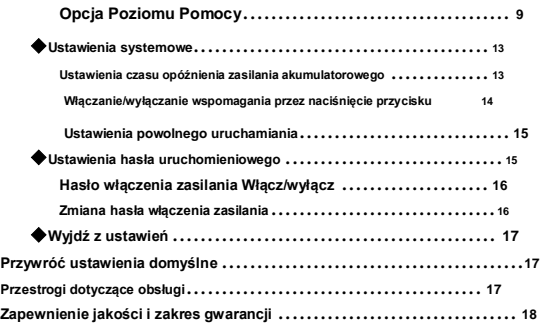

# **Nazwa i model produktu**

**Inteligentny wyświetlacz LCD eBike; model: KD21C.**

## **Dane techniczne**

- **Zasilanie 24V/36V/48V**
- **Znamionowy prąd roboczy: 10mA**
- **Maksymalny prąd roboczy: 30mA**
- **Wył. prąd upływowy: <1uA**
- **Prąd pracy sterownika zasilania: 50mA**
- **Temperatura pracy: -20**℃**~60**℃
- **Temperatura przechowywania: -20**℃**~60**℃

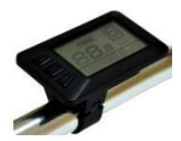

◆**Kategorie kolorów**

**Górna powłoka wyświetlacza jest dostępna w dwóch wersjach kolorystycznych, czarnobiała, a dolna obudowa wyświetlacza jest tylko w kolorze czarnym.**

# **Podsumowanie funkcji i definicja przycisku**

### ◆**Podsumowanie funkcji**

**KD21C może zapewnić wiele funkcji dostosowanych do potrzeb użytkowników.** 

**Funkcje wyświetlacza:**

- **Wskaźnik poziomu baterii**
- **Wskazanie poziomu pomocy**
- **Wskazanie prędkości (w tym prędkość aktualna, prędkość maksymalna i średnia).**
- **Dystans podróży i dystans całkowity**
- **Funkcja wspomagania pchania**
- 
- **Wyświetlanie czasu podróży Włączanie/wyłączanie oświetlenia**
- **Wskazanie kodu błędu**
- Różne ustawienia parametrów (np. pasek poziomu naładowania baterii, poziom<br>wspomagania, włączenie hasła itp. Część opcji jest zablokowana do modyfikacji)<br>• Przywróć ustawienia domyślne
- 

◆**Dystrybucja obszaru funkcjonalnego**

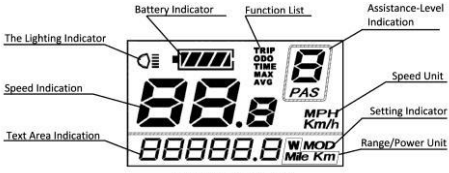

**Functional Area Distribution** 

◆**Definicja przycisku**

**Istnieją trzy przyciski (**  $\circledcirc$  **,**  $\bullet$  ,  $\bullet$  ) na **Wyświetlaczu KD21C: WŁĄCZ, PLUS, MINUS.**

# **Operacja ogólna**

◆**Włączanie/wyłączanie systemu eBike**

**Aby włączyć system eBike, przytrzymaj przycisk "WŁĄCZ" przez 3-4**   $s$ ekundy. W ten sam sposób trzymać "WŁACZ" ponownie na 3-4 **sekundy aby system eBike został wyłączony.**

**■W przypadku parkowania eBike na dłużej niż 10 minut system eBike wyłącza się automatycznie.**

◆**Interfejs wyświetlacza**

**Po włączeniu systemu eBike na wyświetlaczu pojawia się Prędkość i dystans całkowity oraz wskaźnik akumulatora i poziomu wspomagania.**

**Aby zmienić wskazaną informację należy nacisnąć klawisz "WŁĄCZ", aby** 

**wyświetlić po kolei, jak poniżej: Prędkość jazdy (Km/h) → Dystans podróży (Km)**

**→ Czas podróży (godziny) → Maksymalna prędkość (Km/h) → Średnia prędkość (Km/h)** 

**→ Moc silnika (W) → Prędkość jazdy (Km/h).**

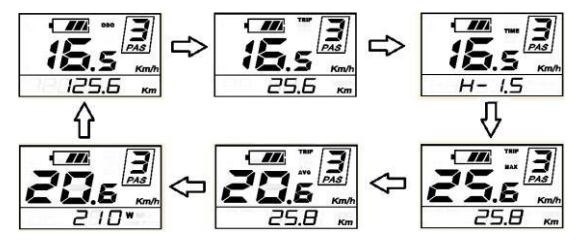

◆**Włączanie/wyłączanie trybu wspomagania pchania**

**Aby uzyskać dostęp do trybu pomocy przy pchaniu, przytrzymaj klawisz "-" . eBike będzie jechał ze stałą prędkością ~6 km/h, na ekranie jednocześnie wyświetli się "P". Funkcja wspomagania pchania wyłącza**  się po zwolnieniu przycisku "-"

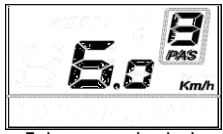

**Tryb wspomagania pchania**

**■Z funkcji wspomagania pchania można korzystać wyłącznie podczas pchania roweru elektrycznego. Niebezpieczeństwo obrażeń, gdy koła roweru elektrycznego nie mają kontaktu z podłożem podczas korzystania z funkcji wspomagania pchania.**

◆**Włączanie/wyłączanie oświetlenia**

**Aby włączyć podświetlenie wyświetlacza i reflektor roweru elektrycznego, przytrzymaj przycisk "+" przez ~2s.**

W ten sam sposób przytrzymać "+" ponownie na ~2s, **podświetlenie i reflektor zostaną wyłączone.**

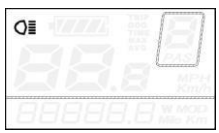

**Włączanie/wyłączanie oświetlenia**

#### ◆**Wybór poziomu pomocy**

**Poziomy wspomagania wskazują moc wyjściową silnika. Wartość**  domyślna to poziom ...<sup>1"</sup>.

Domyślna moc mieści się w zakresie od poziomu "0" do poziomu "5". Moc wyjściowa wynosi zero na poziomie ..0". Poziom ..1" to moc minimalna. Poziom ..5" to moc maksymalna.

Aby zmienić poziom wspomagania, naciśnii "+" aby zwiększać lub "-" **aby zmniejszać jego siłe.**

#### **4**

#### **Poziom baterii**

#### ◆**Wskaźnik baterii**

**Pięć pasków baterii przedstawia pojemność baterii. Gdy napięcie akumulatora jest niskie, ramka akumulatora zacznie migać, sygnalizując konieczność natychmiastowego naładowania akumulatora.**

# ◆**Wskazanie kodu błędu**

**Jeśli wystąpią błędy w elektronicznym systemie sterowania, kod błędu pojawi się automatycznie.** 

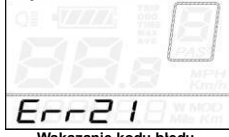

**Wskazanie kodu błędu**

**Po włączeniu systemu eBike, aby uzyskać dostęp do ustawień ogólnych**

**menu, przytrzymaj oba klawisze + i - przez ~ 2-3 s.**

**■Wszystkie Ustawienia obowiązują w przypadku parkowania eBike.** 

◆"**Przebieg dzienny"** 

TC oznacza ustawienie "dziennego" dystansu podróży.

**Aby wyczyścić dystans podróży, naciśnij i przytrzymaj + i - jednocześnie, następnie wybierz "y" ( domyślnie ustawione "n" )**

**Aby zapisać zmienione ustawienie wciśnij przycisk "WŁĄCZ"aż do momentu** 

**powrotu do "ekranu podstawowego" po czym kliknij ponownie "WŁĄCZ".**

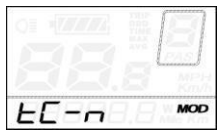

**Interfejs ustawień odstępu dystansu podróży**

◆**Ustawienia kontrastu podświetlenia**

**bL oznacza ustawienia kontrastu podświetlenia. Poziom "1" to niska** iasność. Poziom ..2" to średnia jasność. Poziom ..3" to wysoka jasność. **Wartość domyślna to ..1".** 

**Aby zmodyfikować jasność podświetlenia, naciśnij"+" lub "-" aby zwiększyć lub zmniejszyć, aż do wyświetlenia żądanego ustawienia.**

**Aby zapisać zmienione ustawienie, naciśnij przycisk "WŁĄCZ" a następnie przejdź** 

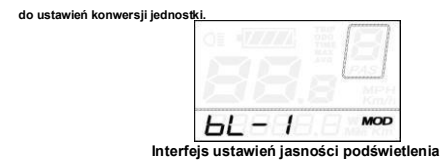

◆**Jednostka km/mi konwersji**

U oznacza ustawienia jednostek, "1" to mila, "2" to kilometr.

**Aby zmienić jednostkę, naciśnij "+" lub "-" aby zmienić jednostkę aż do wyświetlenia żądanego ustawienia.**

**Aby zapisać zmienione ustawienie, naciśnij przycisk "WŁĄCZ", a następnie uzyskaj dostęp do ustawień odstępu dystansu podróży.**

Aby zapisać zmienione ustawienie, przytrzymaj "WŁĄCZ" przez 2 s, a następnie wyjdź z **ustawień ogólnych.**

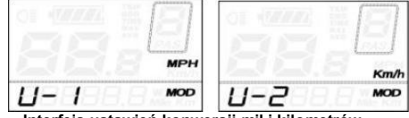

**Interfejs ustawień konwersji mil i kilometrów** 

#### **Spersonalizowane ustawienia parametrów**

**Spersonalizowane ustawienia parametrów mogą odpowiadać różnym wymaganiom. Dostępnych jest 8 elementów ustawień, takich jak ustawienia paska zasilania akumulatora, ustawienia poziomu asystenta zasilania, ustawienia odcięcia nadprądowego, ustawienia czujnika wspomagania zasilania, ustawienia czujnika prędkości, ustawienia systemowe i ustawienia hasła włączenia.** 

**Aby uzyskać dostęp do strony opcji elementów spersonalizowanych ustawień parametrów, przytrzymaj oba klawisze "+" i "-" przez ~2 sekundy, a następnie przytrzymaj oba przyciski ponownie.**

**Aby uzyskać dostęp do odpowiedniej strony ustawień, naciśnij przycisk "+" lub "-" aby zmienić funkcje, aż do wyświetlenia żądanej pozycji, a następnie naciśnij "WŁĄCZ" ponownie.**

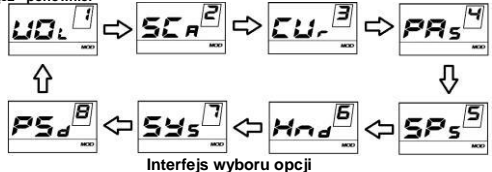

◆**Ustawienia paska zasilania baterii**

**VOL reprezentuje ustawienia napięcia. Każdy słupek reprezentuje wartość napięcia. Wartości napięcia 5 diód należy wprowadzać pojedynczo. Na przykład VOL 1 to wartość napięcia pierwszej kreski, wartość domyślna to 31,5.**

**Aby ustawić pasek mocy baterii, naciśnij "+" lub "-" aby zwiększyć lub zmniejszyć liczbę.**

**Aby zapisać zmienione ustawienie i uzyskać dostęp do drugiego paska, naciśnij "WŁĄCZ".**

**Przez analogię,po wprowadzeniu wartości napięcia 5 poziomów przytrzymaj klawisz TRYB (M) przycisk w celu zatwierdzenia i powrotu do poprzedniego menu.**

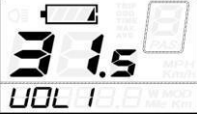

**Ustawienia paska zasilania baterii**

◆**Ustawienia poziomu pomocy Opcja Poziomu Pomocy**

**W ustawieniach poziomu wspomagania dostępnych jest 8 trybów do wyboru: 0-3, 1-3, 0- 5, 1-5, 0-7, 1-7, 0-9, 1-9. Wartość domyślna to 0-5.**

**Aby wybrać tryb poziomu wspomagania, naciśnij "+" lub "-" , aby** 

**zwiększyć lub zmniejszyć, aż do wyświetlenia żądanego ustawienia.**

**Aby zapisać zmienione ustawienie i uzyskać dostęp do strony** 

**ustawień współczynnika PAS, naciśnij "WŁĄCZ".**

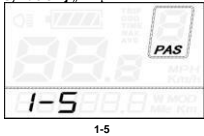

**Interfejs opcji trybu PAS**

◆**Ustawienia systemowe**

**DLY reprezentuje czas opóźnienia ustawień zasilania akumulatorowego. Wartość domyślna to 3s.**

**Aby zmienić ustawienia czasu opóźnienia, naciśnij przycisk "+" lub "-" aby wybrać czas opóźnienia 3 s, 6 s, 12 s.**

Aby zapisać zmienione ustawienie, naciśnij przycisk "WŁĄCZ", a następnie uzyskaj dostęp **do maksymalnej ograniczonej prędkości.**

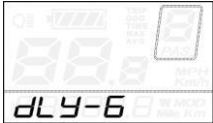

**14**

◆**Ustawienia hasła włączenia zasilania**

**P2, 0000 na ekranie oznacza ustawienia hasła włączenia zasilania.** W**artość domyślna to 2222.**

**Aby uzyskać dostęp do ustawień hasła uruchomieniowego, naciśnij przycisk "+"**  lub "-" aby zmodyfikować wartość, a następnie naciśnij przycisk "WŁĄCZ", aby **potwierdzić cyfrę, aż do wprowadzenia prawidłowego 4-cyfrowego hasła, a następnie naciśnij "WŁĄCZ", aby uzyskać dostęp do interfejsu ustawień włączania hasła, w przeciwnym razie pozostań w stanie wprowadzania hasła.**

**15**

| ×<br>٠<br>ä<br>٠<br>٠ | ÷<br>$\sim$  | u<br>÷<br>×<br><b>STATISTICS</b> |
|-----------------------|--------------|----------------------------------|
| <b>STORY</b>          | $\sim$<br>-- | <b>MOD</b><br>the paid days      |

**Interfejs wprowadzania hasła po włączeniu zasilania**

**Hasło włączenia zasilania Włącz/wyłącz**

**Aby zmienić ustawienia włączania/wyłączania hasła włączenia, naciśnij przycisk**  ..<sup>+"</sup> lub ..-. aby wybrać Y lub N.

**Jeśli jest to Y, naciśnij "WŁĄCZ" a następnie uzyskaj dostęp do interfejsu modyfikacji hasła włączenia zasilania. W przeciwnym razie wyjdź z interfejsu ustawień hasła włączenia zasilania. Wartość domyślna to N.**

**Y oznacza włączenie hasła włączenia zasilania. N to wyłączenie hasła włączenia zasilania**

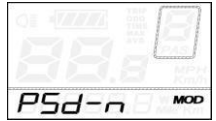

**Interfejs wyłączania hasła włączenia zasilania**

**Zmień hasło włączenia zasilania**

**Gdy na wyświetlaczu pojawi się P3, 0000, aby ustawić nowe hasło włączenia**  zasilania, naciśnij ...<sup>+"</sup> lub ...-., aby zmodyfikować wartość, a następnie naciśnij **przycisk TRYB (M), aby potwierdzić cyfrę jedną po drugiej, aż do utworzenia nowego 4-cyfrowego hasła.**

**Aby zapisać nowe hasło włączenia zasilania, przytrzymaj klawisz "WŁĄCZ" przez ~2 s, a następnie wyjdź z ustawień.**

**Przy następnym włączeniu systemu eBike na wyświetlaczu pojawi się P1,0000. Aby włączyć system, wprowadź nowe hasło.**

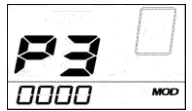

**Interfejs modyfikacji hasła włączenia zasilania**

◆**Wyjdź z ustawień**

**W stanie ustawień naciśnięcie przycisku "WŁĄCZ" służy do potwierdzenia wprowadzenia. Trzymając "WŁĄCZ" służy do zapisywania ustawień, a następnie wyjścia z bieżących ustawień. Przytrzymanie Przycisku "-" służy do anulowania operacji, ale bez zapisywania danych ustawień i następnie powrotu do poprzedniego menu.**

**■Jeśli w ciągu minuty nie zostaną wykonane żadne operacje, wyświetlacz wyjdzie ze strony ustawień.**

#### **Przywróć ustawienia domyślne**

**dEF oznacza przywrócenie ustawień domyślnych. Wartość domyślna to N. Aby uzyskać dostęp do ustawień domyślnych, przytrzymaj oba klawisze "+" i "WŁĄCZ"**

**przez ~2 sekundy i naciśnij przycisk "+" lub "-" aby ponownie wybrać Y lub N. N oznacza, że nie przywracane są ustawienia domyślne. Y oznacza, że przywraca ustawienia domyślne.**

Gdy pojawi się Y, przytrzymaj "WŁĄCZ" przez ~2 sekundy, aby przywrócić ustawienia **domyślne, na wyświetlaczu pojawi się jednocześnie DEF-00,a następnie powróć do ogólnego stanu wyświetlania.**

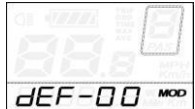

**Przywróć interfejs ustawień domyślnych**

#### **Przestrogi dotyczące obsługi**

**Uważaj na bezpieczne użytkowanie. Nie próbuj odłączać złącza, gdy akumulator jest włączony.**

◆ **Staraj się unikać uderzeń.**

◆ **Nie modyfikuj parametrów systemu, aby uniknąć zakłócenia pracy systemu.**

◆ **Dokonaj naprawy, gdy pojawi się kod błędu.**

# **Zapewnienie jakości i zakres gwarancji**

## Ⅰ**Gwarancja**

**1) Gwarancja będzie ważna tylko na produkty używane w normalnym użytkowaniu i warunki.**

**2) Gwarancja obowiązuje przez 24 miesiące od daty zakupu.**

Ⅱ**Inne przedmioty**

**Następujące elementy nie podlegają naszej gwarancji: 1)** 

**Wyświetlacz został rozebrany.**

**2) Uszkodzenie wyświetlacza jest spowodowane niewłaściwą instalacją lub użytkowaniem.**

**3) Obudowa wyświetlacza jest uszkodzona.**

**4)Przewód wyświetlacza jest uszkodzony.**

**5) Po okresie gwarancyjnym.**

**6) Usterka lub uszkodzenie wyświetlacza jest spowodowane siłą wyższą** 

**(np. pożar, trzęsienie ziemi itp.).**

#### **W załączeniu lista 1:Definicja kodu błędu**

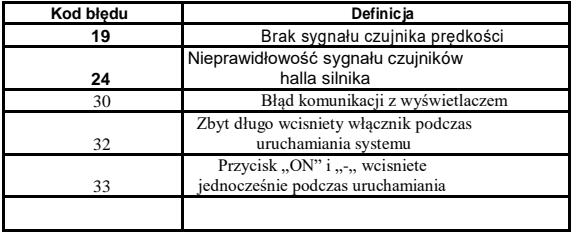

# **Załączona lista 2: Ustawienia parametrów osobowości**

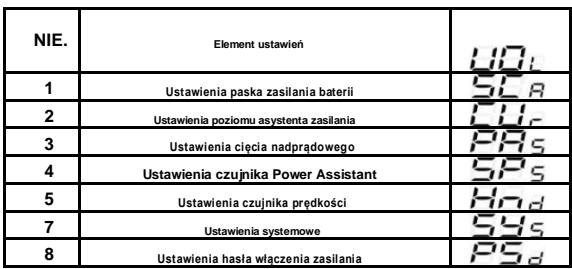

**W załączeniu lista 3:Tabela wspomagania**

| Level<br>Level<br>Item | $\mathbf{1}$ | $\overline{2}$ | 3   | $\overline{4}$ | 5   | 6   | $\overline{7}$ | 8   | $\overline{9}$ |
|------------------------|--------------|----------------|-----|----------------|-----|-----|----------------|-----|----------------|
| $0-3/1-3$              | 50%          | 74%            | 92% |                |     |     |                |     |                |
| $0-5/1-5$              | 50%          | 61%            | 73% | 85%            | 96% | Ξ   | n.,            | 一   |                |
| $0 - 7/1 - 7$          | 40%          | 50%            | 60% | 70%            | 80% | 90% | 96%            | -   |                |
| $0 - 9/1 - 9$          | 25%          | 34%            | 43% | 52%            | 61% | 70% | 79%            | 88% | 96%            |